### 爱博电视的特点

**爱博电视**第一个版本是中文版,中国大陆是华人最多的地方,那里的"特殊 国情":IP封锁;关键词过滤;域名劫持;... 这些我们都考虑到了,但是中 国大陆网络情况很复杂,我们随时准备好应对出现的问题并随时解决它,让 大陆的观众持续的看到他们想看而以前看不到的东西。

近日中国大陆当局对爱博电视做了严密的封锁与抹黑手段,封锁是因为爱博电视播出大量原本 被尽播的禁文与墙外消息,抹黑手段择是透过360安全卫士说爱博有『剧烈病毒,对系统有攻击 性』。用来抹黑爱博电视,希望网友因此不敢安装,以免丑态被播放光了!

其实,以**最新版**Ver.12视窗版(build 0941) 来说,全球知名的病毒扫描服务网站 VirusTotal 已经 证实:**爱博无毒**!点击以下连结看报告: [http://x.co/FCzb](https://justpaste.it/redirect/iptv/http%3A%2F%2Fx.co%2FFCzb)

爱博电视推了"**中国网民台**"。播出中国老百姓或独立制作人制作的反应大陆民生的真实网络视 频。真实,生动,讽刺,幽默。如果大家有好的片源,**欢迎提供给爱博电视**。

**注意:i**PPOTV安装后第一次运行时,一定要关闭翻墙软件或网络代理,否则IPPOTV将无法正 确初始化突破封锁的功能,收视效果就无法保证。一些国产的杀毒和防火墙软件一直在中共的 操控下干扰IPPOTV的正常运行。在此提醒各位网友,要想安全的翻墙,就不要用国产的杀毒和 防火墙软件。

### 最新版**Ver.12**视窗破网版**(build 0941) 2014**年**2**月**13**日发布

爱博电视下载: (择一即可)

载点一: [http://x.co/eye9](https://justpaste.it/redirect/iptv/http%3A%2F%2Fx.co%2Feye9) 载点二: [http://x.co/Fnav](https://justpaste.it/redirect/iptv/http%3A%2F%2Fx.co%2FFnav) 载点三: [http://www.box.net/shared/qkkrtsn89k](https://justpaste.it/redirect/iptv/http%3A%2F%2Fwww.box.net%2Fshared%2Fqkkrtsn89k) 载点4: [http://ge.tt/4tXynw](https://justpaste.it/redirect/iptv/http%3A%2F%2Fge.tt%2F4tXynw)

载点五: [http://x.co/cccm](https://justpaste.it/redirect/iptv/http%3A%2F%2Fx.co%2Fcccm)

#### ※需要翻墙工具请到

[http://ge.tt/4pCcnA](https://justpaste.it/redirect/iptv/http%3A%2F%2Fge.tt%2F4pCcnA)

[http://x.co/ez98](https://justpaste.it/redirect/iptv/http%3A%2F%2Fx.co%2Fez98)

[http://x.co/DvYt](https://justpaste.it/redirect/iptv/http%3A%2F%2Fx.co%2FDvYt) (择一即可) 下载。会即时更新版本喔!

## 以下是爱博电视官网介绍:

什么是IPPOTV(爱博电视)?

IPPOTV(爱博电视) 是StarP2P公司开发的一款多语种的国际性网络电视平台。智能的P2P流 媒体传输技术,结合抗干扰和无障碍传输网络设计,IPPOTV(爱博电视)播放系统传输流畅、 清晰、稳定。为观众提供全方位的及时信息,协助商业用户开拓新型网络服务和市场。只要您 的电脑能宽带上网,下载安装IPPOTV(爱博电视)的免费观看软件,立刻就能在电脑上收看来 自全球各地的电视节目。IPPOTV(爱博电视)高效稳定的视频传输技术带给您崭新的视听体 验。

IPPOTV(爱博电视) 主要特点:

1. 用户带宽占用少, 传输效率高; 2. 拓展性能强, 传输稳定; 3. 抗干扰和无障碍网络传输设 计; 4. 采用传输加密技术,保护个人信息,使用安全可靠。 IPPOTV (爱博电视)主要服务:

我们可以根据您的要求,为您开设频道播出您的电视节目,提供区域或全球性的网络电视服 务,为您建设24/7或时段性频道,实现视频音讯的实时直播、轮播,并可以提供各种室内外活 动现场直播、全球转播服务。

## 爱博电视常见**Q**&**A**:

• I. 安装方面的问题与解答

1.下载了爱博电视但是安装出错

答:用户关机再开机,重新安装一般就可解决问题。

2.安装爱博电视,打开出现"当前页面的脚本发生错误".

答:可能是由于安装不完全造成的,请重新安装。

• 3. 安装爱博电视后, 打开出现错误信息 (如下图) 。

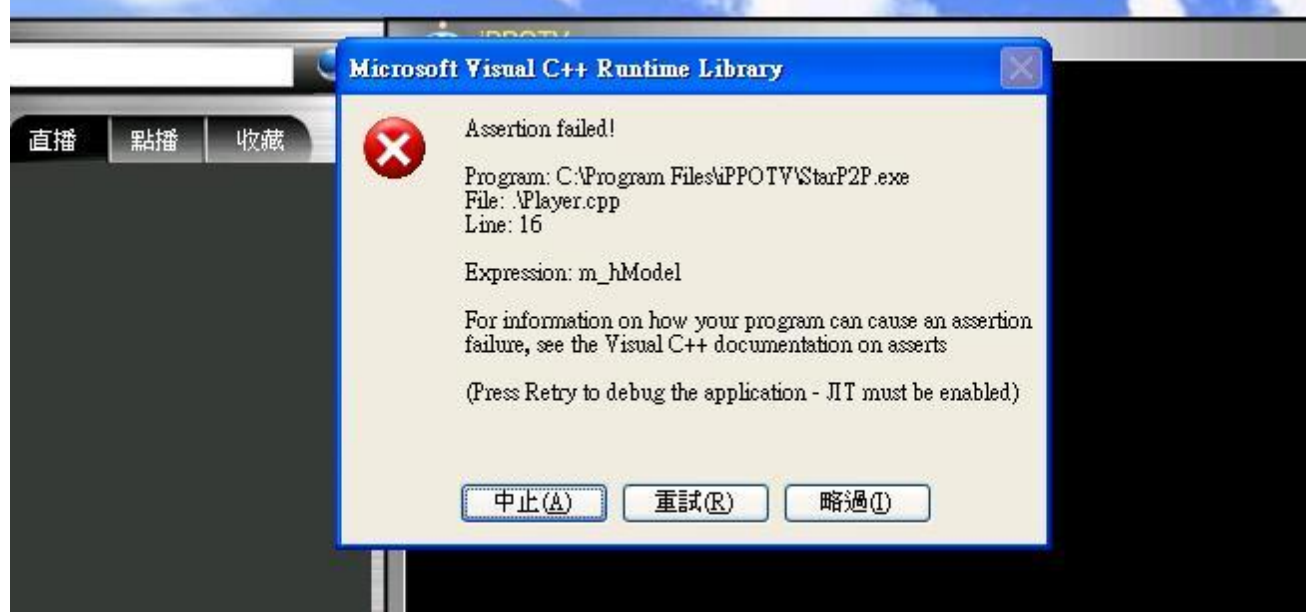

答:可能是安装不完全造成的,请重新安装。

4.安装后打开爱博电视,过了一会,会弹出一个是否要安装wvcdmo CAB软件的对话框

答:请允许安装。

5.安装后没有右侧的窗口

答:由于封锁,大陆用户目前无法看到右侧的窗口是正常的。对于海外的用户,如果看不 到右侧窗口,可能是防火墙将其挡住了,请设置防火墙运行其通过。

6.登录网站后无法下载

答:可以用有断点续传功能的下载软件,比如:Download Manager [\(http://www.freedownloadmanager.org/\)](https://justpaste.it/redirect/iptv/http%3A%2F%2Fwww.freedownloadmanager.org%2F), 即可下载iPPOTV。

7.能否在蘋果電腦看?

答:Mac直接安装爱博电视是不行的,但是现在新的 Mac 系统第十版(OS X), 是内建多重开 机介面(Boot Camp),只要开机时按着 Option键,就会出现开机选项: Mac OS 或 Windows (您必须自己安装 Windows). 选择Windows开机后就可以在Windows系统下使用爱博电视. 另一个办法就是安装 VMware Fusion,这是一个在MAC系统下再另行安装Windows系统. 以 下英文网址有详细的介绍,仅供参考: HOW DO I FORCE BOOT CAMP TO BOOT INTO MAC OS X? [http://www.askdavetaylor.com/how\\_do\\_i\\_force\\_boot\\_camp\\_to\\_boot\\_into\\_mac\\_os\\_x.html](https://justpaste.it/redirect/iptv/http%3A%2F%2Fwww.askdavetaylor.com%2Fhow_do_i_force_boot_camp_to_boot_into_mac_os_x.html)

Mac OS X--Built for compatibility

[http://www.apple.com/macosx/compatibility](https://justpaste.it/redirect/iptv/http%3A%2F%2Fwww.apple.com%2Fmacosx%2Fcompatibility)

Get the Ultimate Windows Experience on Your Mac

[http://www.vmware.com/products/fusion](https://justpaste.it/redirect/iptv/http%3A%2F%2Fwww.vmware.com%2Fproducts%2Ffusion)

# ·II.运行爱博电视时出现的问题与解答

1.安装了爱博电视后,打开爱博电视时频道列表是空的?

答:有几种可能:

a. 防火墙设定为自动封锁所有外来资讯

b. 使用过期未续约防毒软体导致其软体自动封锁外来资讯却不另行通知(McAfee)

c. 使用免费防火墙也会自动封锁频道列表毒软体(如小红伞Avira)

解决方法:

如果是 (a) 到控制台将防火墙取消自动封锁所有外来资讯

如果是 (b) 及(c) 就必须从控制台卸载该防毒软体,再卸载爱博电视,然后再安装爱博电 视。之后打开爱博电视应该会出现频道列表,再安装防毒软体,频道列表应该正常出现

• 2.我安装爱博电视正常,但是双击频道列表中的频道后,看到数据下 载,但是等待一会还是看不到任何画面和听不到声音,几个频道都是如 此.

答:你的电脑可能需要安装Windows Media Player的新版内核,请从微软网站下载安装 Windows Media Player 11, 或者安装精简包, 这里下载 [http://www.ippotv.com/download/wmfdist11.exe](https://justpaste.it/redirect/iptv/http%3A%2F%2Fwww.ippotv.com%2Fdownload%2Fwmfdist11.exe)。在Vista及Window7上应该没有这个问 题。

• 3.打开爱博电视后,看到下载速度和下载的百分比,也下载安装了 wmfdist11.exe,还是没有画面,在window防火墙已找到

starp2p/iPPOTV并允许,但是还是不行.

答:可以请试试这两种方法:

(1). 更新你的 Windows Media Player 到 11

[[http://www.microsoft.com/windows/windowsmedia/player/11/default\]](https://justpaste.it/redirect/iptv/http%3A%2F%2Fwww.microsoft.com%2Fwindows%2Fwindowsmedia%2Fplayer%2F11%2Fdefault)

(2). 将硬件加速调成无[如附图]

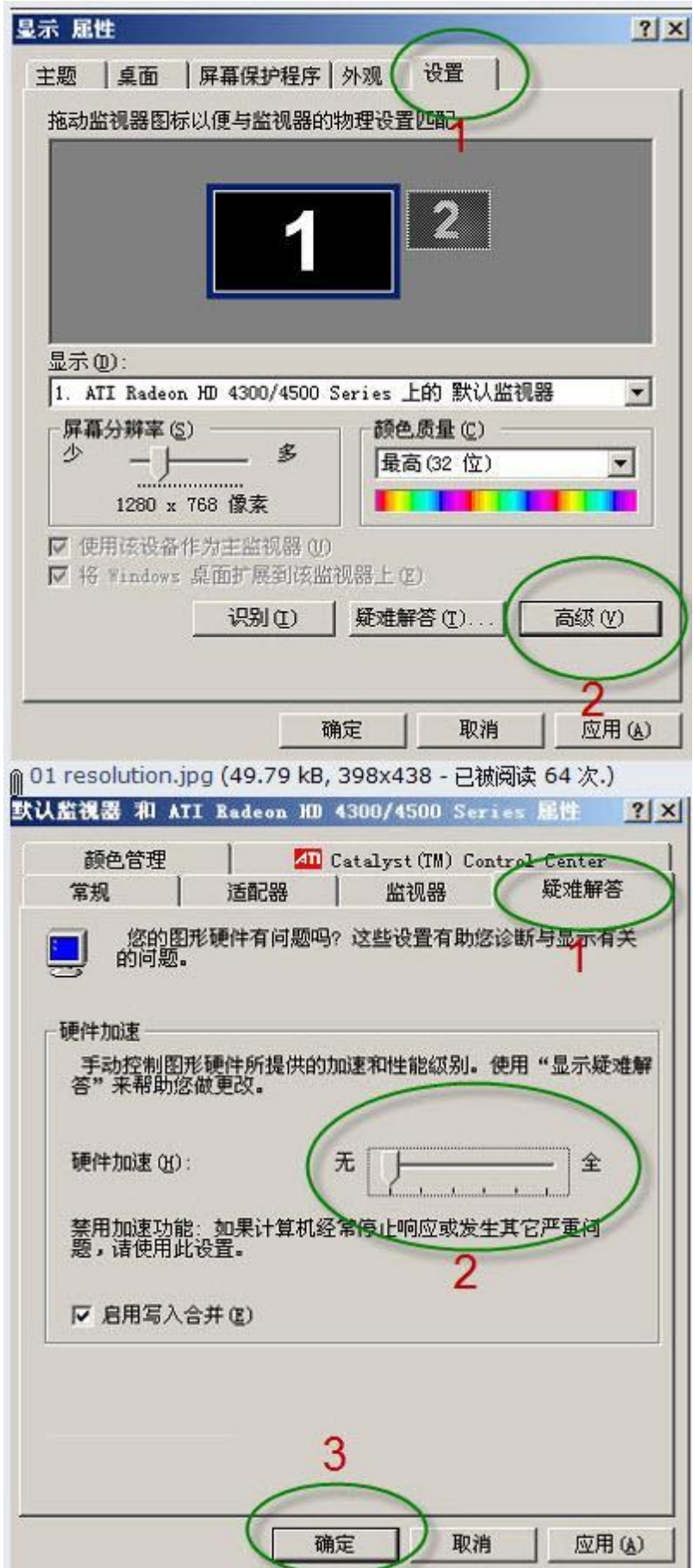

• 4. 打开爱博电视后发现频道列表是空的, 如果是防火墙的问题, 如何找 到控制台防火墙取消自动封锁所有外来资讯

#### 答;试试参考附图firewall来找到控制台中防火墙取消对StarP2P/iPPOTV自动封锁.

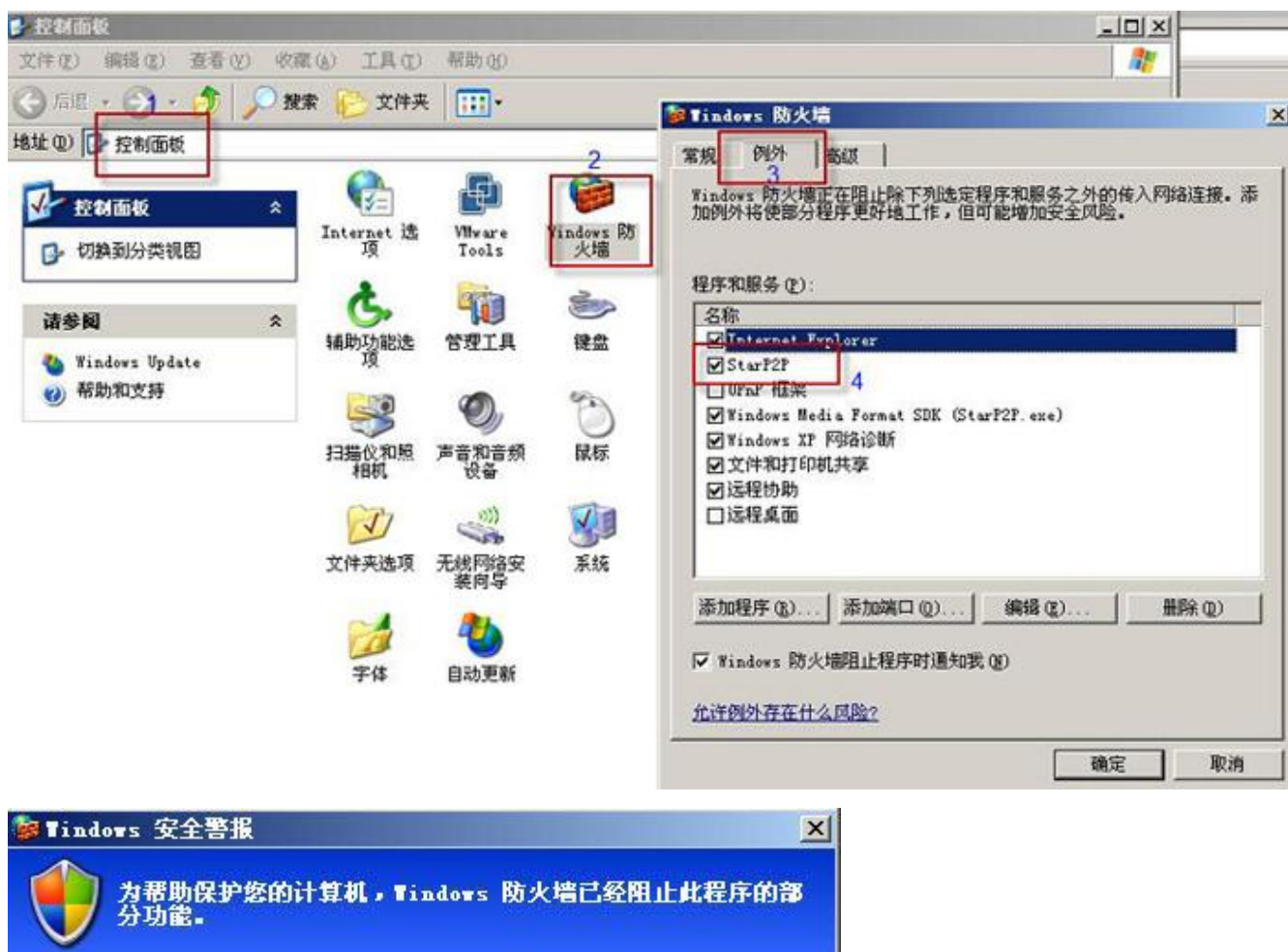

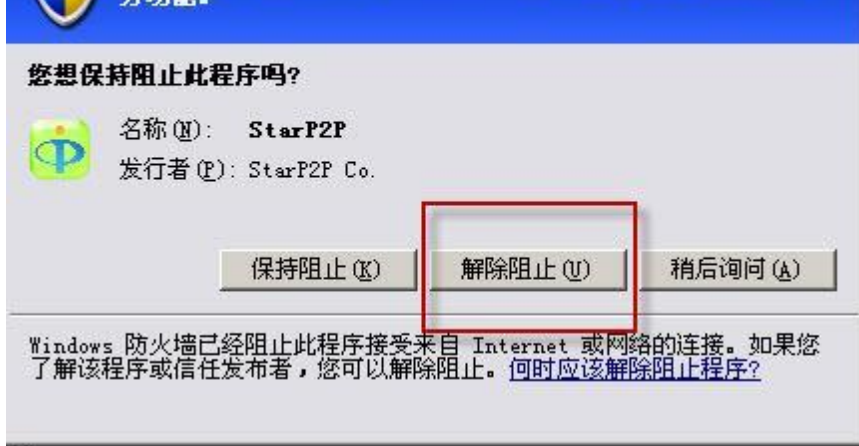

5.为什么在安装了更新版的软件后,爱博电视不工作或工作不正常?

答:安装更新版软件时,请确认您已经把旧版软件关闭,否则会造成不工作或工作不正常 现象。一旦出现,请关闭爱博电视,然后重新安装。

6.使用一段时间,软件会自动关闭

答:目前还没有找到造成问题的具体原因。会根据用户提供的信息尽快找到解决办法。

7.成功安装,也能观看,但是过一段时间会卡

答:可能是网速不够造成的。如果用户网速本来就慢(低于600kbps),就会出现卡的现 象。如 果用户网速不慢,但爱博电视下载很慢,有可能是用户的ROUTER不支持P2P传 输,这种情况可用 Port Forwarding解決。我们会不断的改进软件的性能,增强用户体 验。

• 8.看的中間出現黑屏, 但是下载和缓冲都正常

答:如果下载和缓冲都正常,可能是信号源由于环境因素等,造成暂时无法正常接收和发 布。一旦影响因素不存在,用户即可正常收看。

9.下载缓冲及下载速度均为零

答:可能是服务器出现故障, 也可能是封锁造成的。

- · III. 其它类型的问题与解答
- 1.爱博电视能在虚拟电脑运作吗?还是必须放在实体电脑下?

答:iPPOTV可以在实体电脑及设定为 "Bridge"或"NAT"的虚拟电脑上运作,不一定要放在 实体电脑内。

• 2.爱博电视会不会造成电脑当机?

答:不会造成电脑当机。

• 3.爱博电视可在哪些操作系统上使用

答:Window XP, Window Media Center Edition, Vista 32-bit, Vista 64-bit, Windows 7 32 bit, Windows 7 64-bit操作系统上均可使用爱博电视。

4.爱博电视大约占用多少带宽?

答:iPPOTV的流码是600kbps。

5.请问在爱博电视看一小时的节目,是多大的流量?

答:每小时下载200-300MB。

6.怎样全屏观看?

答:点击软件右下方的全屏键。

7.怎样在最大视窗观看时,返回小视窗?

答:点击键盘上的"Esc"键。

• 8.为什么换电视频道时, 要等很长时间?

答:因为任何频道的转换都牵扯一个视频"缓冲"的问题,一般转换频道需15秒到1分钟的时 间,如果等待的时间更长,则与您网速有关,也可能是视频源缺乏等因素。

• 9.观看中间,出现停顿或彻底丢失是怎么回事?

答:与您网络质量有关,也可能是视频源缺乏等因素。有时需要您关闭爱博电视,然后再 从新打开。

10.怎样才能知道新上的频道?

答:每次您重新打开爱博电视软件,所有频道都会自动更新,您会一目了然。

• 11.为什么有时候已有的频道会消失?

答:所有电视频道和视像节目都是由供应商或网友提供,有时会因版权问题,本公司会将 其拿下。或定期更换节目。

12.我在中国大陆,我电脑上的杀病毒软件报告爱博电视是病毒,怎么 回事?

答:爱博电视软件不是病毒。这类误报通常是在大陆网监部门操控下的软件对突破封锁软 件的恶意干 扰。提醒网友们不要使用中国大陆国产的杀毒软件和防火墙。在中国大陆,当 局挟持杀毒软件和防火墙作为网络封锁的工具,对正当的但是当局惧怕的言论和网上浏 览 实行非法过滤拦截和恶意查杀,有的直接就是安装在用户电脑上的木马间谍软件,对用户 电脑系统非法监控,可能导致用户个人隐私泄露,并中断、干扰用户访问 海外网站。 已 知比如360安全卫士一旦安装,即使在关闭情况下仍然起不好作用。因此对360 安全卫 士、瑞星、金山毒霸等系统都不建议使用。已经安装的需要卸载甚至从新安装系统,才能 清除不良因素。

可以使用海外的软件:(在自由网络联盟技术支持论坛上有更多分析和建议。)

一、杀病毒软件:

1、小红伞(Avira AntiVir Personal)是一款德国免费杀毒软件,软件杀毒能力强、使用简 单。

注:程序界面的授权日期会自动延续,不用担心使用期限到期问题。

简体中文版安装程序官方下载地址:

[http://dlce.antivir.com/package/wks\\_avira/win32/zhcn/pecl/avira\\_antivir\\_personal\\_zhcn.e](https://justpaste.it/redirect/iptv/http%3A%2F%2Fdlce.antivir.com%2Fpackage%2Fwks_avira%2Fwin32%2Fzhcn%2Fpecl%2Favira_antivir_personal_zhcn.exe) [xe](https://justpaste.it/redirect/iptv/http%3A%2F%2Fdlce.antivir.com%2Fpackage%2Fwks_avira%2Fwin32%2Fzhcn%2Fpecl%2Favira_antivir_personal_zhcn.exe)

2、 avast!5.0 免费中文版杀毒软件,免费,但需要一个邮箱注册一下。

多国语言家庭版下载:

[http://files.avast.com/iavs5x/setup\\_av\\_free.exe](https://justpaste.it/redirect/iptv/http%3A%2F%2Ffiles.avast.com%2Fiavs5x%2Fsetup_av_free.exe)

安装后请注册一下

3、微软MSE反病毒防护,微软自家提供的基础反病毒防护,使用简单:

下载页面:

[http://www.microsoft.com/security\\_essentials/Default\\_zh\\_cn.aspx](https://justpaste.it/redirect/iptv/http%3A%2F%2Fwww.microsoft.com%2Fsecurity_essentials%2FDefault_zh_cn.aspx)

二、防火墙:

1、 PCTools防火墙,免费使用,支持中文界面,防护能力强, 使用简单。

官方下载地址:

[http://www.pctools.com/mirror/fwinstall.exe](https://justpaste.it/redirect/iptv/http%3A%2F%2Fwww.pctools.com%2Fmirror%2Ffwinstall.exe)

2、 科摩多(comodo)互联网安全套装,支持中文界面,功能全面且强大,但是使用上 稍微要花点时间熟悉一下。

三、输入法可以用谷歌、微软拼音输入法,这两个相对来说较干净:

[http://www.google.com/ime/pinyin/](https://justpaste.it/redirect/iptv/http%3A%2F%2Fwww.google.com%2Fime%2Fpinyin%2F)

[http://www.microsoft.com/china/pinyin/](https://justpaste.it/redirect/iptv/http%3A%2F%2Fwww.microsoft.com%2Fchina%2Fpinyin%2F)

下载工具软件可以使用开源免费的FDM:

[http://www.freedownloadmanager.org/download.htm](https://justpaste.it/redirect/iptv/http%3A%2F%2Fwww.freedownloadmanager.org%2Fdownload.htm)

# • 13.为什么没有我想看的频道或视像节目?

答:本公司并不拥有任何视像版权,所有节目都由供应商或网友提供,我们会尽量与相关 节目供应商联系协商,但不能保证提供某网友想看的节目。

• 14.我想给你们提供节目源或自己开设一个频道, 我该怎样做?

答:请给我们发Email协商: [programming@starp2p.com](file:///tmp/081ec161-fa8f-4f39-8352-97bda3fd8cf7/1207c601-0c2f-4d63-8bdc-ee676ca8c267/index.html)

15.想对你们表示支持,我能怎么做?

答:如果您能向更多的人介绍使用爱博电视软件,就是对我们的最大支持。当然如果您愿 意赞助我们,为中国人的自由网络电视平台添砖加瓦,我们将代表中国的网民致谢!请看 这里的<u>赞助联系方式</u>。